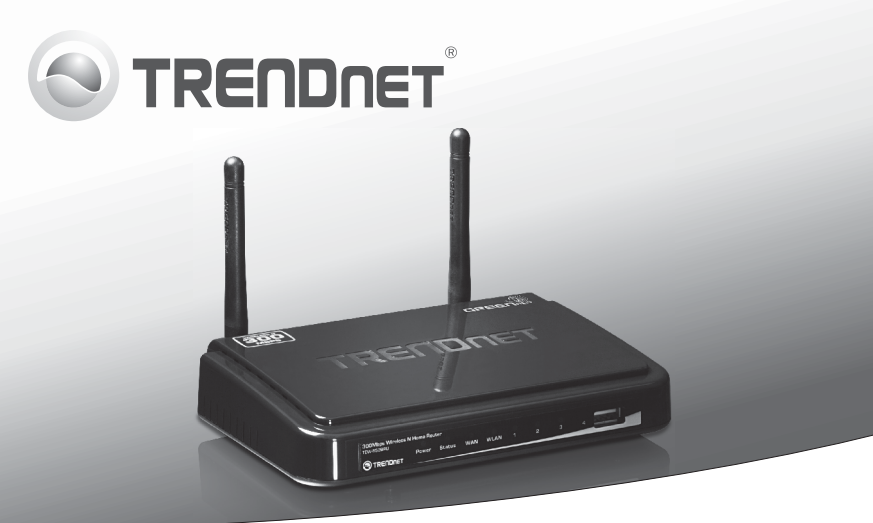

# 300Mbps Traadivaba N Home Ruuter koos USB Pordiga TEW-652BRU

· Lühike paigaldusjuhend [1]

## **1. Enne alustamist**

### **Pakendi sisu**

- TEW-652BRU
- Mitmekeelne lühike paigaldusjuhend
- CD-ROM (utiliidi ja kasutusjuhendi)
- Võrgukaabel (1.5 m / 5 ft)
- Toiteplokk (5V DC, 2A)

## **Minimaalsed nõuded süsteemile**

- Arvuti Ethernet port ja veebibrauser
- Interneti püsiühendus
- Installeeritud modem

## **USB Port tarkvara utiliidi nõuded**

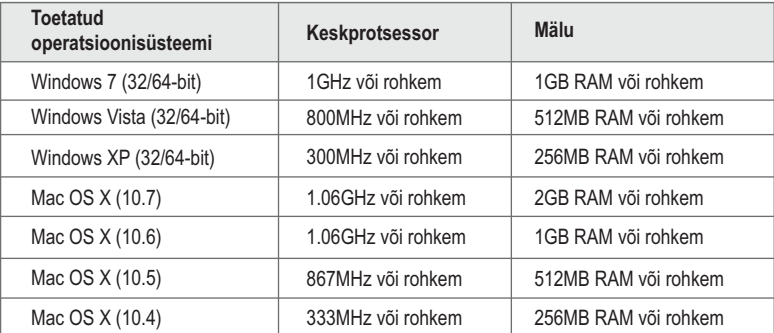

## **2. Paigaldus**

- **1.** Veenduda internetiühenduse olemasolus.
- **2.** Lülitage välja oma modemi.
- **3.** Ühendage võrgukaabel oma modemi ja arvutiga.
- **4.** Ühendage oma modem TEW-652BRU WAN porti.
- **5.** Ühendage arvuti ühte TEW-652BRU LAN porti.

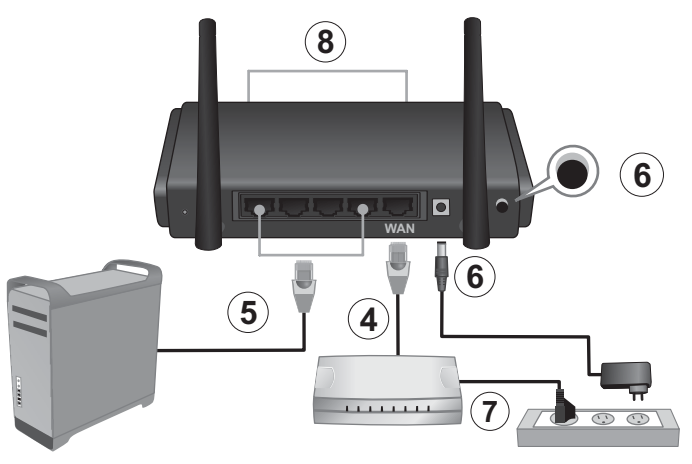

- **6.** Ühendage AC toiteplokk TEW-652BRU´iga ja seejärel seinakontakti. Lükake toitelüliti "kohta" asendisse.
- **7.** Lülitage sisse oma kaabel või DSL modem. Oodake kui LED'id näitavad, et modemi on korralikult üles laadinud. Lisateavet teie modemi LED'idest, palun vaadake oma modemi kasutusjuhendist.
- **8.** Veenduge, et staatuse LED indikaatorid ruuteri esipaneelil kinnitavad, et seade on täielikult toimiv **Power** (toite) põleb roheliselt, **Status** (staatus )vilgub roheliselt, **WAN** ja **WLAN** (traadivaba) põlevad roheliselt ja **LAN** port, kuhu arvuti on ühendatud põleb roheliselt)

**9.** Avage oma veebibrauser, sisestage aadressi aknasse **http://192.168.10.1** ja vajutage **Enter** (sisestage).

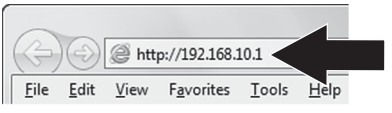

**10.** Sisestage **User Name** (kasutajanimi) ja **Password** (salasõna ning) seejärel klikkige **OK**. Vaikimisi on: **User Name** (Kasutajanimi): admin **Password** (salasõna ning): admin

**Märkus**: **User Name** (Kasutajanimi) ja **Password** (salasõna) on tõstutundlikud.

**11.** Ekraanile ilmub automaatselt viisard. Kui viisard ei ilmu automaatselt, siis klõpsake Wizard'i nuppu vasakul all pool ekraani..

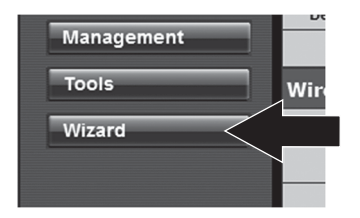

- **12.** Järgi Installationi Viisardi juhiseid. Klikkige **Restart** (Taaskäivita). Märkus:
	- a) Selleks, et kaitsta oma võrku volitamata juurdepääsu eest on soovitav võimaldada traadita krüpteerimist. Palun vaadake CD-ROM'ilt kasutaja käsiraamatust krüpteerimise juhendit.
	- b) Kui ruuteri on krüpteerimine lubatud, veenduge, et krüpteerimise võti on kindlas kohas. Nüüd küsib ruuter kasutajatel esimese korra ühendamisel krüptovõtit.
- **13.** Avage veebibrauser ja sisestage URL (nt. www.trendnet.com), et veenduda internetiühenduse olemasolus.

**Märkus**: Juhiseid kuidas kasutada USB seadet TEW-652BRU, vaadake CD-ROM'il olevat kasutaja käsiraamatust.

### **Juhtmevaba ruuteri paigaldus on nüüd valmis.**

Detailsemat informatsiooni, mis puudutab **TEW-652BRU** paigaldust ja põhjalikumat häälestamist, leiate kasutusjuhendi CD-ROM'ilt või TRENDneti kodulehelt http://www.trendnet.com.

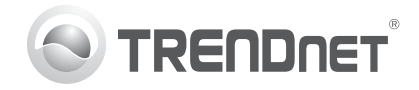

## **Product Warranty Registration**

Please take a moment to register your product online. Go to TRENDnet's website at http://www.trendnet.com/register

#### Certifications

This equipment has been tested and found to comply with FCC and CE Rules. Operation is subject to the following two conditions:

(1) This device may not cause harmful interference.

(2) This device must accept any interference received. Including interference that may cause undesired operation.

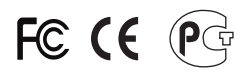

Waste electrical and electronic products must not be disposed of with household waste. Please recycle where facilities exist. Check with you Local Authority or Retailer for recycling advice

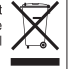

NOTE: THE MANUFACTURER IS NOT RESPONSIBLE FOR ANY RADIO OR TV INTERFERENCE CAUSED BY UNAUTHORIZED MODIFICATIONS TO THIS FOURMENT. SUCH MODIFICATIONS COULD VOID THE USER'S AUTHORITY TO OPERATE THE FOUIPMENT

#### **ADVERTENCIA**

En todos nuestros equipos se mencionan claramente las caracteristicas del adaptador de alimentacón necesario para su funcionamiento. El uso de un adaptador distinto al mencionado puede producir daños físicos y/o daños al equipo conectado. El adaptador de alimentación debe operar con voltaje y frecuencia de la energia electrica domiciliaria existente en el pais o zona de instalación.

> **TRFNDnet** 20675 Manhattan Place Torrance, CA 90501, USA

Copyright ©2011. All Rights Reserved. TRENDnet.